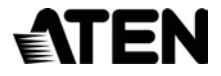

# **2-Портовый KVM-переключатель с DisplayPort**

**Руководство пользователя**

**CS782DP**

#### Информация о ЭМС ЗАЯВЛЕНИЕ КОМИССИИ СВЯЗИ

США Данное оборудование прошло проверку и считается соответствующим ограничениям для цифрового устройства класса А, описанным в части 15 правил FCC. Эти ограничения предназначены для надлежащей защиты от вредных помех при использовании оборудования в коммерческой среде. Данное оборудование генерирует, использует и может излучать радиочастотную энергию и, в случае установки и использования в нарушение данных инструкций, может создавать вредные помехи для радиосвязи. Использование данного оборудования в жилом районе вероятно приведет к созданию вредных помех, которые пользователь должен будет устранить за свой счет

Оборудование соответствует части 15 правил FCC. Эксплуатация допускается при соблюдении следующих 2-х условий: (1) данное устройство не должно создавать вредных помех, и (2) данное устройство должно принимать любые интерференционные помехи, включая помехи, которые могут вызвать сбои в работе.

**Предостережение FCC**: Любые изменения или модификации, явно не одобренные стороной, ответственной за соответствие, могут лишить пользователя права использовать данное оборудование.

Предостережение CE: Это устройство класса А. В домашних условиях этот продукт может вызывать радиопомехи, и в этом случае пользователю может потребоваться принять адекватные меры.

**Предупреждение**: Это оборудование соответствует классу А CISPR 32. В жилых помещениях это оборудование может вызывать радиопомехи.

**Предупреждение**: Работа этого оборудования в жилых помещениях может привести к радиопомехам.

**KCC Statement**

#### RoHS Это изделие соответствует требованиям RoHS.

# Руководство пользователя CS782DP

### Онлайновая регистрация

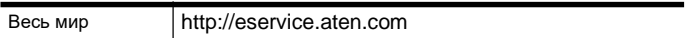

### Телефонная служба поддержки

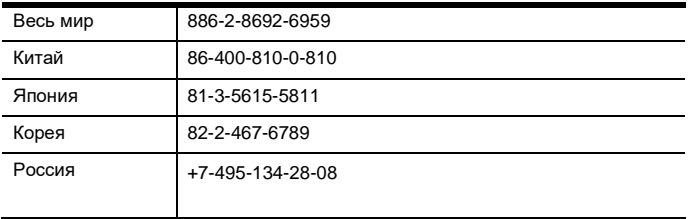

#### Техническая поддержка

- Для онлайн-технической поддержки, включая поиск и устранение неисправностей, получение документации, апдейта прошивок, обращайтесь на сайт: **[http://eservice.aten.com](http://eservice.aten.com/)**
- Для технической поддержки:

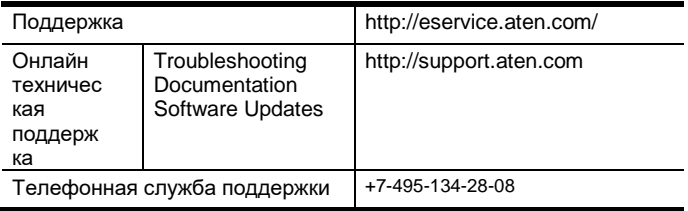

### Комплектация

Комплект поставки CS782DP включает в себя следующие компоненты:

- 1 2-портовый KVM-коммутатор с поддержкой USB и DisplayPort CS782DP
- 2 кабеля DisplayPort
- 2 кабеля USB
- 2 кабеля audio
- 1 удаленный переключатель порта
- 1 инструкция по эксплуатации\*

Убедитесь, что комплект содержит все компоненты и они не повреждены. Если что-либо отсутствует или повреждено при транспортировке, обратитесь к вашему продавцу.

Внимательно прочитайте данное руководство и тщательно соблюдайте процедуры установки и управления, чтобы предотвратить повреждение поставленных устройств или любых других устройств системы.

**\*** С момента выпуска руководства в CS782DP могли быть добавлены новые функции. Посетите наш веб-сайт, чтобы загрузить самую новую версию руководства.

> Copyright © 2019 ATEN® International Co., Ltd. Дата выпуска руководства: 21.02.2020 - Manual Part No. PAPE-1375-AT5G

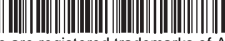

ATEN and the ATEN logo are registered trademarks of ATEN International Co., Ltd. All rights reserved. All other trademarks are the property of their respective owners.

# Обзор

KVM-переключатель CS782DP , представляет собой огромный шаг вперед в функциональности KVMпереключателей c цифровым интерфейсом, комбинируя коммутацию KVM сигнала (видеосигнал DisplayPort),

совместное использование периферийных устройств с USB2.0 (через USB концентратор, подключенный к порту USB-мыши),богатое звучание басов для систем объемного звучания 2.1 и имея функцию обновления прошивки, которая позволяет вам использовать последних доступных версии прошивок.

CS782DP поддерживает технологию DisplayPort для превосходного качества изображения и яркого звука высокой четкости для музыки, фильмов и игр.

Еще одна новая функция устройства CS782DP -это возможность использования удаленного переключателя порта. Это означает, что Вы теперь можете управлять переключением портов с вашего рабочего места, в то время как сам KVM-переключатель может быть размещен где-нибудь в удобном для установки месте. В дополнение к новым горячим клавишам, CS782DP оснащен дополнительной функцией переключения портов с помощью мыши - простым двойным щелчком колеса прокрутки мыши USB.

И наконец, в устройстве CS782DP реализована новая функция определения состояния питания, которая следит за тем, чтобы при выключении одного из компьютеров переключатель автоматически переключался на другой включенный компьютер.

Благодаря непревзойденному сочетанию функциональности DisplayPort, удобству совместного использования периферийных устройств USB 2.0 и удобному управлению, CS782DP позволяет пользователям быть в курсе последних инноваций в области настольных мультимедиа и производительности.

### Особенности

- Управление двумя компьютерами с портами USB с единой консоли, оснащенной видеоинтерфейсом DisplayPort
- Совместимость с DisplayPort 1.2, совместимость с HDCP
- Выбор компьютера осуществляется с помощью удаленного переключателя порта, горячих клавиш или мыши USB1
- Поддержка нескольких платформ Windows, Mac, Sun, Linux
- Поддержка MST (Multi-Stream Transport, мульти-потоковой передача)2, позволяющей подключать и использовать несколько мониторов с помощью одного разъема **DisplayPort**
- Поддержка DisplayPort Dual Mode (режим DP++)\*\*\* для непосредственного вывода сигналов single-link DVI и/или HDMI с помощью адаптера DisplayPort-to-HDMI/DVI DP++ с внешним питаниeм
- Совместимость с широкоформатными ЖК-дисплеями
- Определение состояния питания если один из компьютеров выключается, CS782DP автоматически переключается на следующий компьютер
- Поддержка звука богатые низкие частоты обеспечивают качественное звучание в системах объемного звучания 2.1
- Поддержка HD Audio4 при воспроизведении звука через **DisplayPort**
- Назависимое переключение фокуса KVM и звука<sup>4</sup> позволяет осуществлять многозадачную работу.
- Поддержка мультимедийных клавиатур
- Поддержа беспроводных клавиатур и мышей
- Эмуляция/обход порта мыши поддерживает большинство драйверов мыши и многофункциональные мыши
- Поддержка и эмуляция клавиатур Sun/Mac
- Порт USB-мыши может использоваться для USB- концентратора и общего пользования USB-периферией<sup>6</sup>
- Внешнее питание не требуется
- Возможность обновления прошивки

**Примечание:** 1. Режим переключения порта с помощью мыши поддерживается только в режиме эмуляции мыши и требует наличия 3-ех кнопочной (с колесом прокрутки) мыши с интерфейсом USB.

- 2. Режим MST (Multi-Stream Transport, мультипотоковая передача) требует наличия мониторов совместимых с DisplayPort 1.2 и поддерживающих последовательное подключение или использования концентратора DisplayPort MST с внешним питанием. При этом монитор DisplayPort v1.1 может быть только последним монитором в цепочке подключения мониторов DisplayPort v1.2. К-источник также должен быть совместим с DisplayPort 1.2.
- 3. DisplayPort Dual Mode (DP++) требует использования адаптера DP++ с внешним питанием. Источник графики должен быть совместим с DP++.
- 4. HD audio при воспроизведении через DisplayPort не может быть переключено независимо
- 5. 1. Клавиатуры Mac/Sun эмулируются комбинациями клавиатуры ПК. 2. Клавиатуры Mac/Sun работают только с компьютерами этих фирм.
- 6. Может потребоваться дополнительный адаптер питания, подсоединяемый к USB-концентратору, и выключение режима эмуляции мыши на CS782DP.

# Требования к системе

### Консоль

- DisplayPort-совместимый монитор с максимально возможным разрешением, доступном компьютерам в инсталляции.
- Клавиатура и мышь USB
- Динамики (опционально)

### Компьютеры

Эти разъемы должны быть на компьютерах, подключаемых к<br>системе:

- Порт видео DisplayPort
- Порт USB Type-A
- Порт подключения динамиков (опционально)

### Кабели

Два кабеля DisplayPort, два кабеля USB2.0 и два аудио кабеля с мини разъемом 3.5 мм включены в комплект поставки CS782DP.

### Операционные системы

Поддерживаемые операционные системы приводятся в таблице внизу:

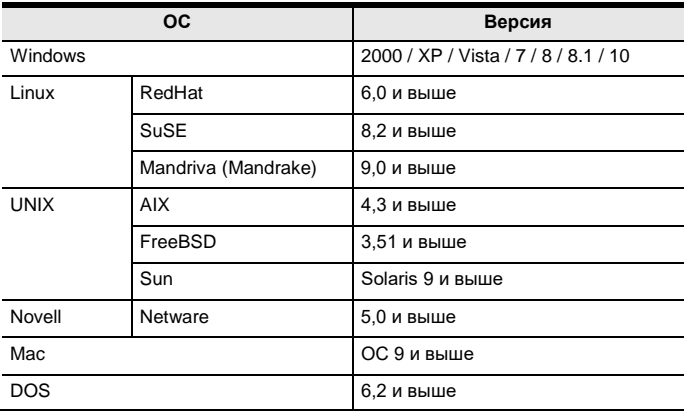

# Компоненты CS782DP

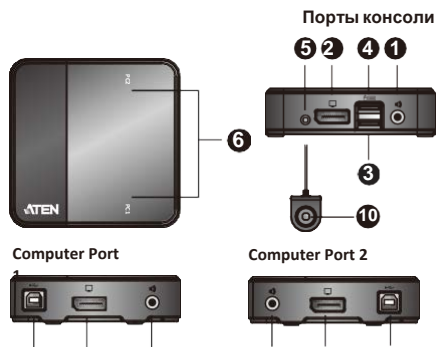

**8 7 9**

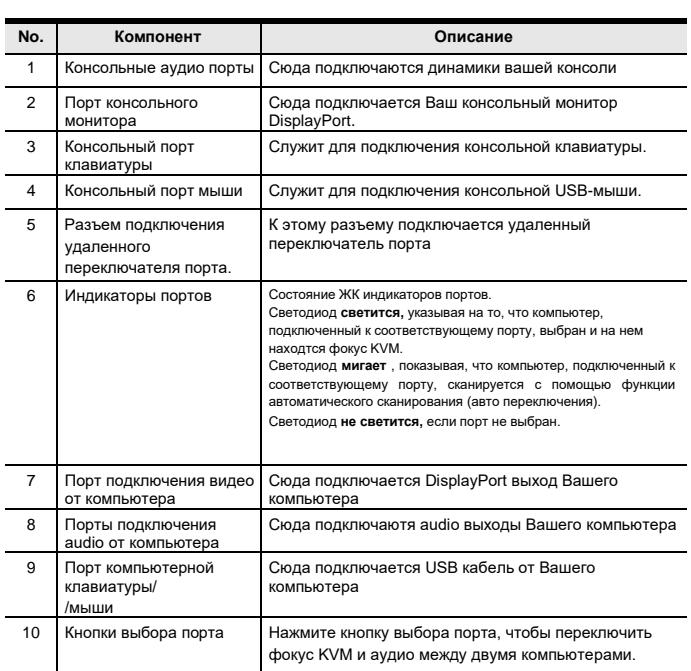

### <span id="page-9-0"></span>Установка

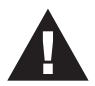

- 1. Убедитесь, что питание подключаемых компьютеров отключено. Отсоедините шнуры питания компьютеров, оснащенных функцией включения питания с помощью клавиатуры.
- 2. Чтобы предотвратить повреждение вашей установки от скачков напряжения или статического электричества, убедитесь,все подключаемые устройства заземлены надлежащим образом.
- 1. Подключите клавиатуру и мышь к соответствующим разъемам на лицевой панели CS782DP. Порты помечены значками - портом мыши сверху и порт клавиатуры снизу.
- **Примечание:** Разъем для консольной мыши представляет собой полноценный порт USB 2.0, поэтому он может принимать любые USB-совместимые периферийные устройства. Вы даже можете подключить концентратор для установки<br>нескольких USB-устройств (эта функция может нескольких USB-устройств (эта функция может потребовать подключения дополнительного адаптера питания к USB-концентратору и отключения режима эмуляции мыши CS782DP). См. *Сводная таблица «горячих клавиш»*, стр. 14.
- 2. Подключите монитор к порту DisplayPort, расположенному на передней панели CS782DP. Включите монитор.
- 3. Подключите динамики и микрофон к консольному порту аудио, расположенному на передней панели CS782DP (дополнительно).
- 4. Подключите разъемы USB, видео и аудио KVM-кабелей к соответствующим компьютерным портам на CS782DP.
- 5. Подключите разъемы USB, видео и аудио KVM-кабелей к соответствующим портам на компьютерах, которые Вы устанавливаете.
- 6. Если вы решите использовать удаленный переключатель порта, подключите его кабель к разъему удаленного переключателя порта, расположенному на боковой панели устройства.
- 7. Включите компьютеры.

#### **Примечание:**

- По умолчанию, KVM-переключатель переключится на первый включенный компьютер.
- Общая длина кабеля от ПК к монитору (включая KVM устройство) не может превышать 3 метра.
- Выбор высококачественных кабелей помогает обеспечить разрешение 4K.
- Убедитесь, что компьютеры и устройства, к которым подключен CS782DP, также заземлены надлежащим образом.

### Диаграмма подключения

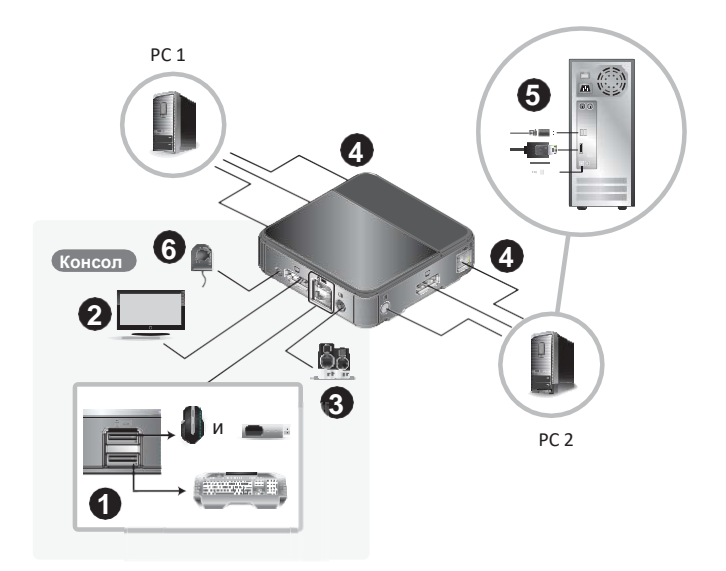

### Операции

CS782DP предоставляет три удобных метода выбора компьютеров: Вручную - нажмите кнопку на удаленном переключателе порта; с помощью мыши - щелкните колесико мыши; и Hotkey - вводом комбинаций горячих клавищ с клавиатуры.

**Примечание:** Подождите несколько секунд, пока устройство изображение на дисплее стабилизируется и отобразит видео контент источника, прежде чем переключаться на другой источник.

### Ручной выбор порта

Нажмите кнопку выбора порта на удаленном переключателе порта, чтобы переключить фокус KVM и Audio между двумя компьютерами. Индикаторы порта загораются, указывая на то, что на компьютере, подключенном к соответствующему порту, имеется фокус.

**Примечание:** Не переключайте порты во время работы устройства USB.

#### Выбор порта с помощью мыши

Просто дважды щелкните колесико прокрутки мыши USB для переключения между портами. Функция переключения портов мыши позволяет переключаться между портами.

#### **Примечание:** 1. Эта функция поддерживается только USBмышью с 3-клавишным колесом прокрутки.

- 2. По -умолчанию выключена.
- 3. Эта функция поддерживается только при включенной эмуляции мыши. См. *Сводная таблица «горячих клавиш»*, стр. 14 .

Вызов режима комбинаций «горячих клавиш»

Все операции с горячими клавишами начинаются с двойного нажатия **Scroll Lock**. Чтобы переключить фокусировку KVM и Audio между двумя портами, дважды нажмите **Scroll Lock** , а затем нажмите **Enter**. См. *Сводная таблица «горячих клавиш»*, стр. 14 .

**Примечание:** Если использование [Scroll Lock] конфликтует с другими программами, вместо этого можно использовать [Ctrl] .

#### <span id="page-12-0"></span>**Альтернативный вызов режима «Горячих клавиш»**

 Нажмите [Scroll Lock] [Scroll Lock] [x] [Enter]. Для входа в режим Hotkey теперь используется [Ctrl].

#### или

• Нажмите и удерживайте переключатель дистанционного управления портом в течение трех секунд. Для входа в режим Hotkey теперь используется [Ctrl].

**Примечание:** Эта процедура является переключателем между способами вызова режима «горячих клавиш»

## Сводная таблица «горячих клавиш»

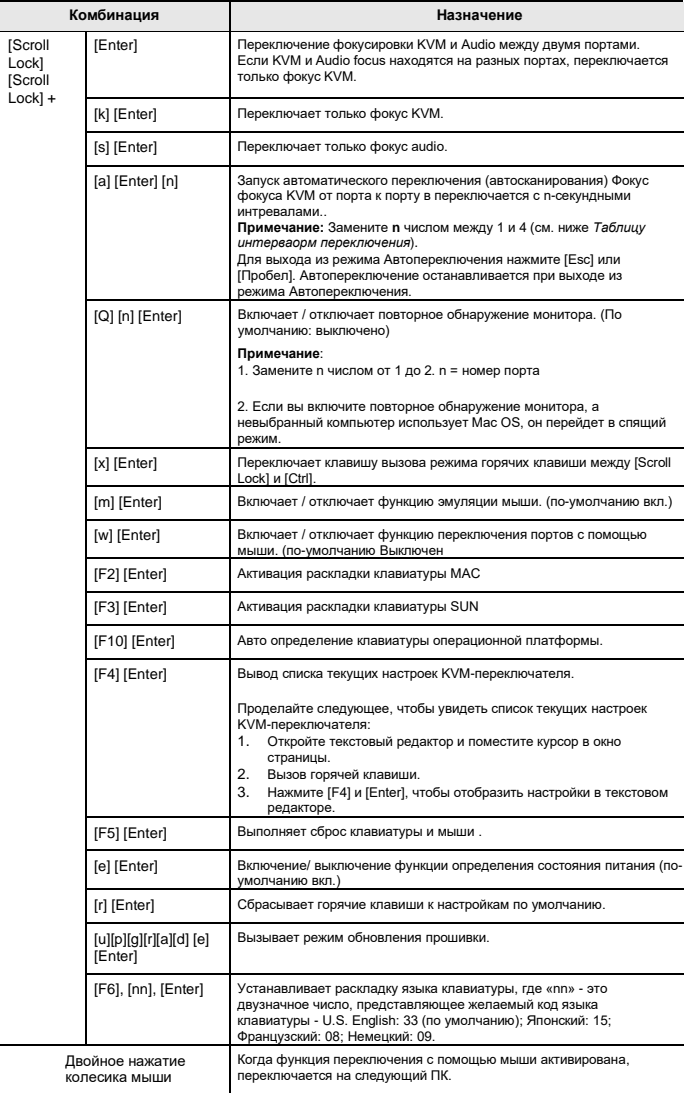

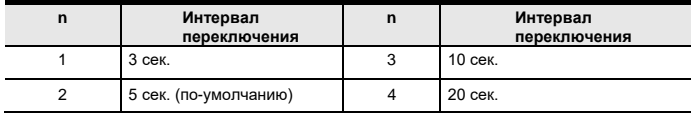

# Эмуляция клавиатуры

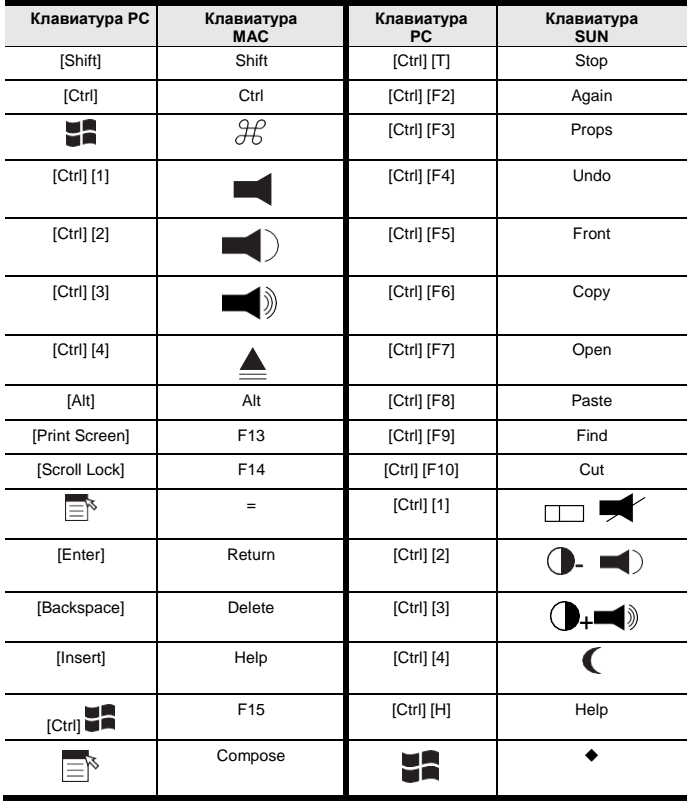

**Примечание:** Для использования сочетаний клавиш нажмите и отпустите первую клавишу (Ctrl), а затем нажмите и отпустите клавишу активации.

### Утилита обновления прошивки

Чтобы обновить прошивку CS782DP, сделайте следующее:

- 1. С компьютера, который не входит в вашу инсталляцию с KVM, загрузите последний пакет обновления прошивки для CS782DP с нашего сайта поддержки в Интернете (www.aten.com).
- 2. Есть два способа выполнить этот шаг.
	- Отключите CS782DP от вашей инсталляции KVM. Нажмите и удерживайте кнопку удаленного переключателя порта. Удерживая кнопку, подключите USB-тип-А-разъем KVM-кабеля к USB-порту компьютера, на который Вы загрузили пакет обновления прошивки.
	- Сначала подключите один из USB-разъемов Type-A кабеля KVM к USBпорту компьютера, на который вы скачали пакет обновления прошивки. Затем используйте клавиатуру, подключенную к CS782DP, введите следующие горячие клавиши: "u""p""g""r""a""d""e".
- 3. CS782DP теперь входит в режим обновления прошивки. Два ЖК индикатора портов мигают вместе, показывая, что устройство находится в режиме обновления прошивки.
	- **Примечание:** Пока CS782DP находится в режиме обновления прошивки, обычные функции клавиатуры и мыши приостановлены. Вы должны завершить обновление или выйти из режима обновления прошивки, чтобы восстановить нормальный контроль над консолью.
- 4. Запустите файл пакета обновления прошивки. Появится приветственный экран *Программы обновления прошивки:*
- 5. Прочитайте лицензионное соглашение и нажмите на *I Agree*.
- 6. Для продолжения нажмите **Next** . Появится главный экран программы обновления прошивки. Все устройства, которые могут быть обновлены этим пакетом, будут перечислены в панели *Device List(Список устройств)*.
- 7. Выберите ваше устройство. Его описание отображается на панели «Описание устройства». Нажмите **Next** для выполнения обновления.

После начала обновления, на экране появится панель Status Messages (Сообщение о состоянии), в котором будут отображаться информация о выполнени процедуры, а также ход выполнения будет отображаться на панели *Progress*.

- 8. После завершения обновления появится экран, информирующий вас о том, что процедура прошла успешно: Нажмите **Finish (Завершить)** , чтобы закрыть программу обновления прошивки.
- 9. Настройте вашу инсталляцию KVM снова. См. *[Установка](#page-9-0)*, стр. 10.

## Сбой обновления

Если не появляется надпись Upgrade Succeeded (Успешно) , значит, произошел сбой обновления, в этом случае надо проделать следующее:

- 1. Отсоедините разъемы USB на KVM-кабелях от компьютера.
- 2. Нажмите и удерживайте кнопку удаленного переключателя порта. Удерживая кнопку, подключите USB-разъемы KVM-кабеля к компьютеру.
- 3. Включите CS782DP. Повторите шаги с 3 по 9 со стр. 16- 17 еще раз.

### Поиск и устранение неисправностей

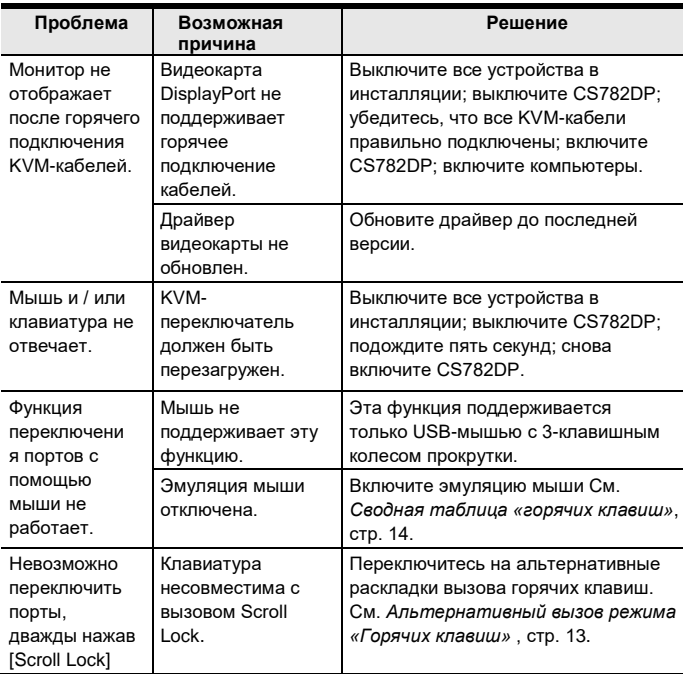

# Характеристики

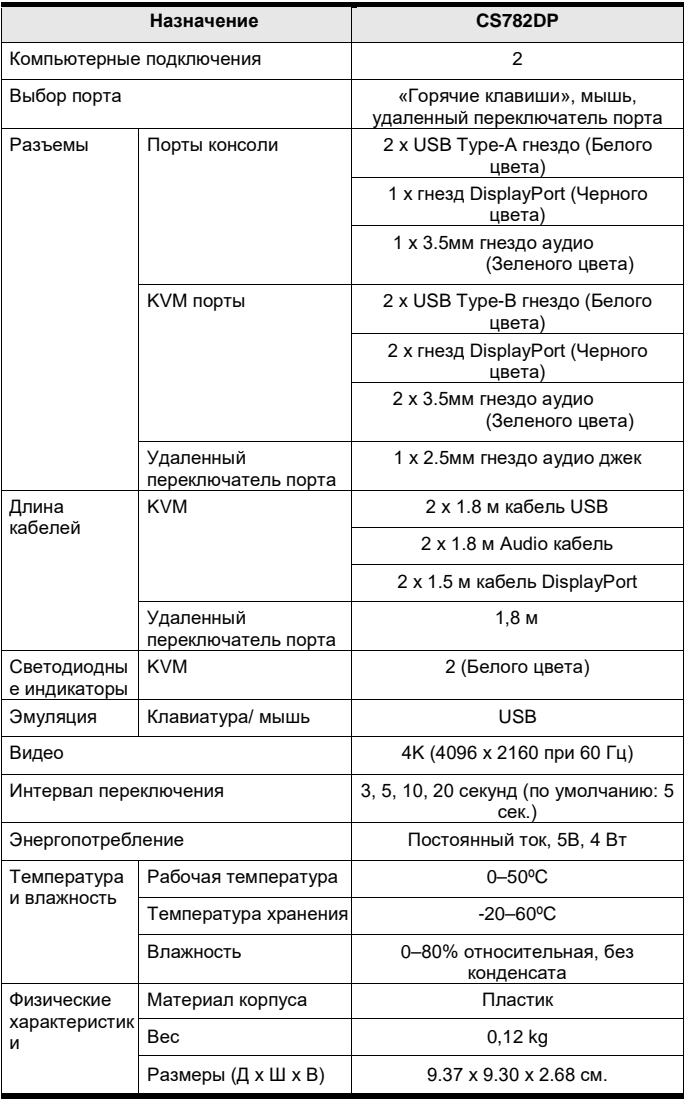

# Комбинации «горячих» клавиш поумолчанию

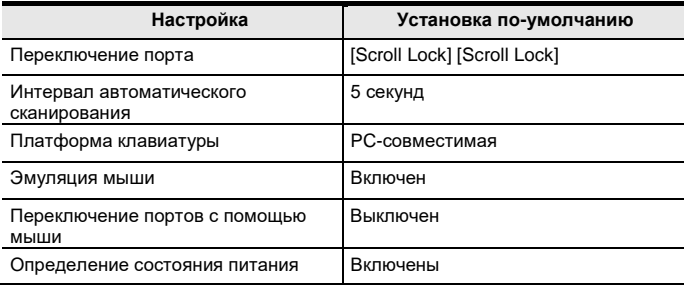

# Ограниченная гарантия

Компания ATEN дает гарантию отсутствия в данном изделии дефектов материала или изготовления в течение двух (2) лет с даты первого приобретения. приобретения. На некоторые виды продукции предоставляется дополнительный год гарантии(более подробную информацию см. В разделе «Гарантия A +»). На кабели и аксессуары стандартная гарантия не распространяется.

#### **На что распространяется ограниченная гарантия на оборудование**

ATEN бесплатно предоставит услуги по ремонту в течение гарантийного периода. Если продукт является детективным, ATEN по своему усмотрению может (1) отремонтировать указанный продукт с новыми или отремонтированными компонентами или (2) заменить весь продукт идентичным продуктом или аналогичным продуктом, который выполняет те же функции, как и дефектный продукт.

Замененные продукты предполагают гарантию укт на оставшийся период до окончания гарантии, или на 90 дней, в зависимости от того, что наступит позже. Когда продукты или компоненты заменяются, заменяющие изделия становятся собственностью клиента, а замененные изделия становятся собственностью ATEN.

### Чтобы узнать больше о правилах гарантии,

### пройдите по ссылке:

http://www.aten.com/global/en/legal/policies/warranty-policy/